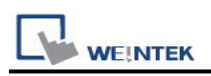

# **SAIA PCD S-BUS Mode**

Supported Series: SAIA PCD series S-Bus mode. Website:<http://www.saia-burgess.com/>

### **HMI Setting:**

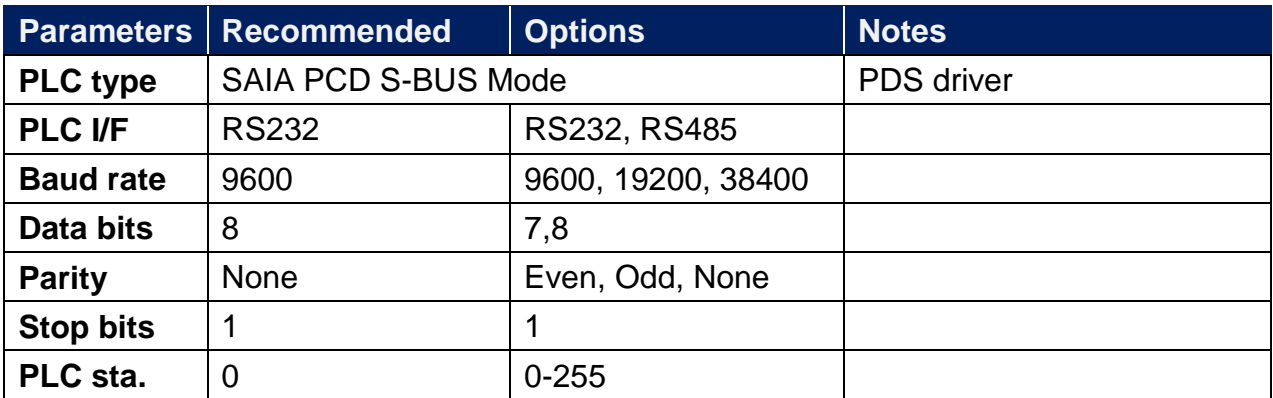

## **PLC Setting:**

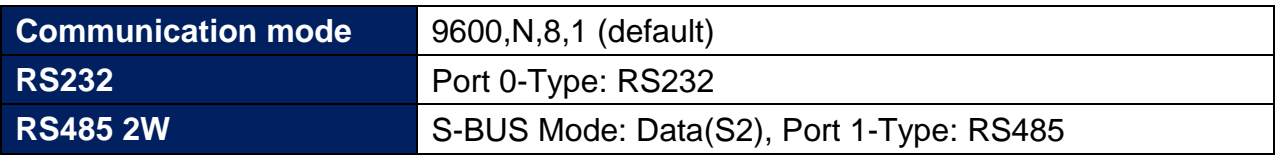

1. Open Saia Project Manager SP2.0.150 and create a new project.

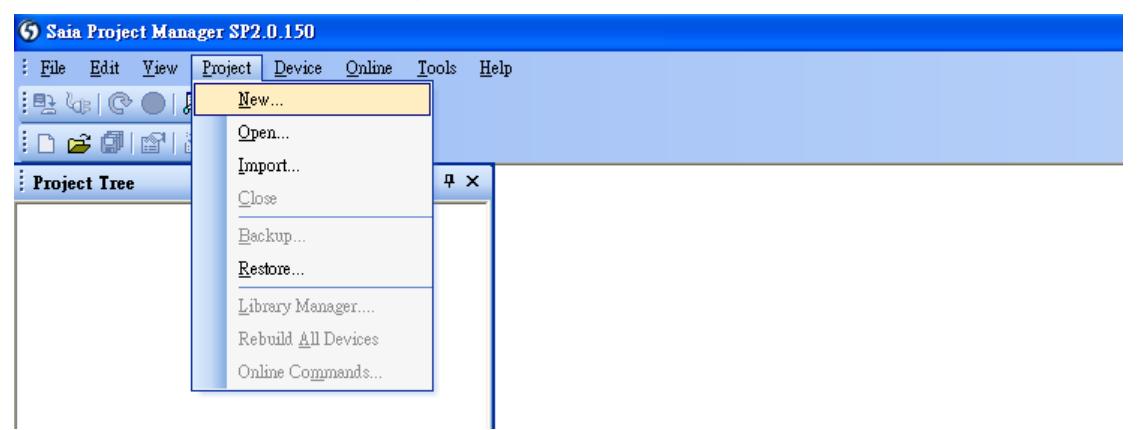

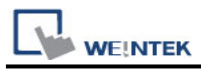

2. Give a project name.

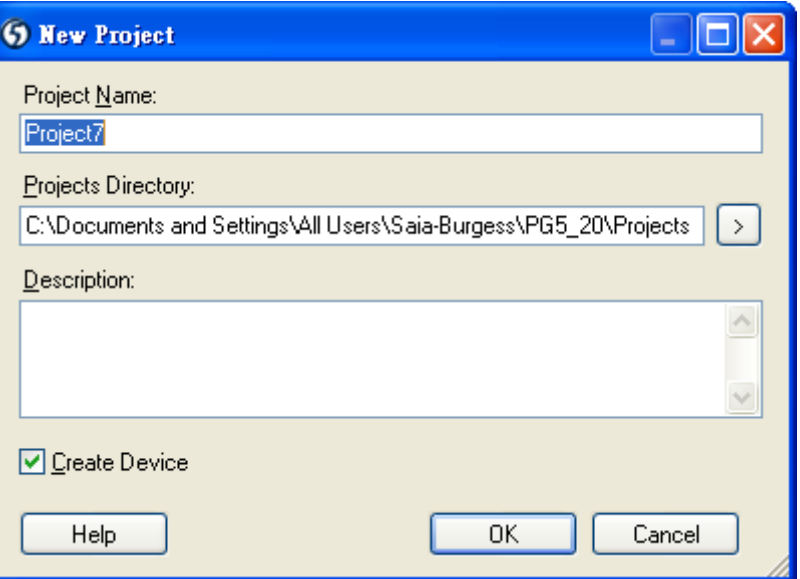

3. Create a new project as below.

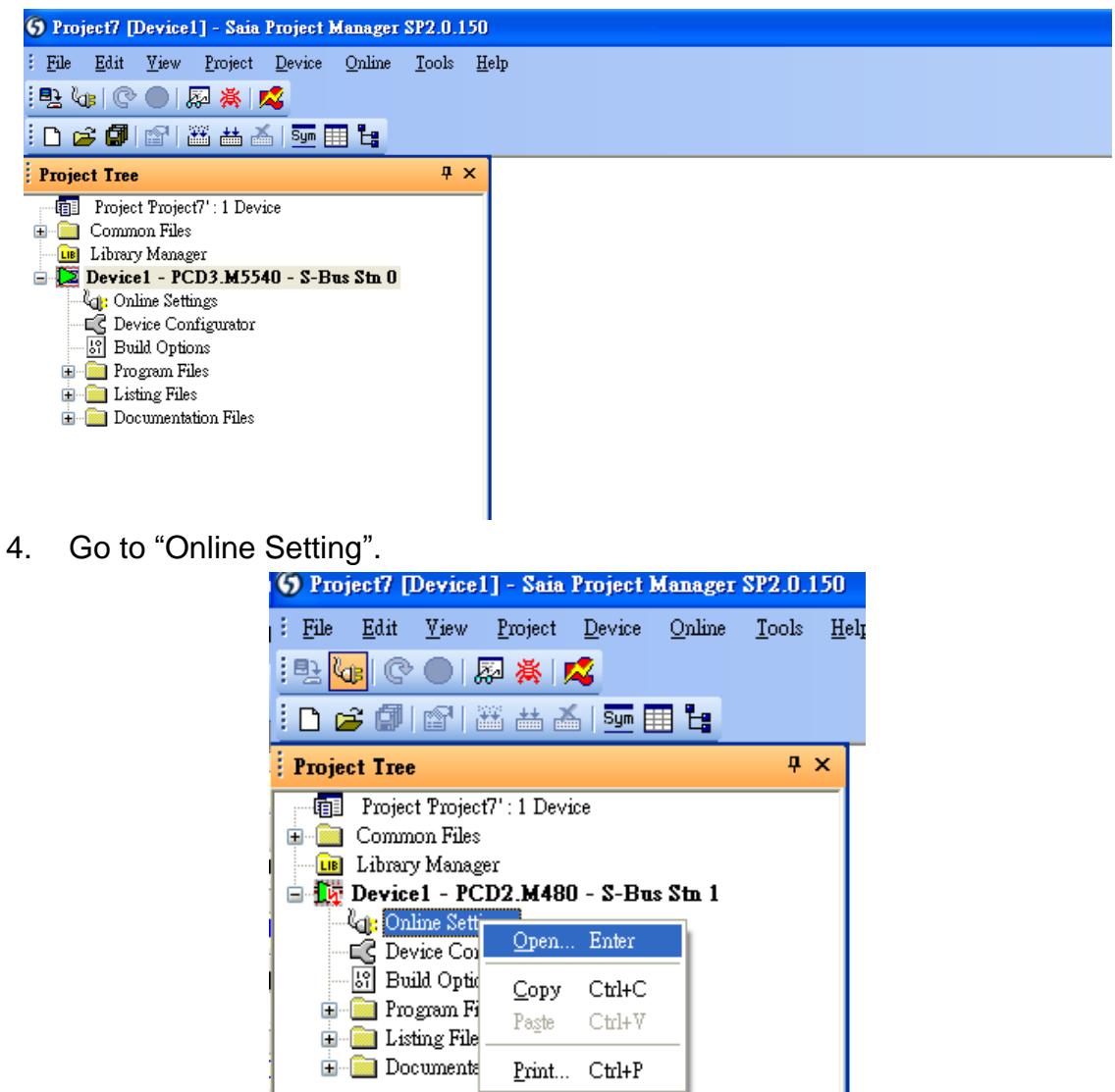

5. Select "PGU".

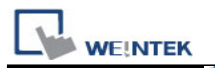

PLC Connection Guide

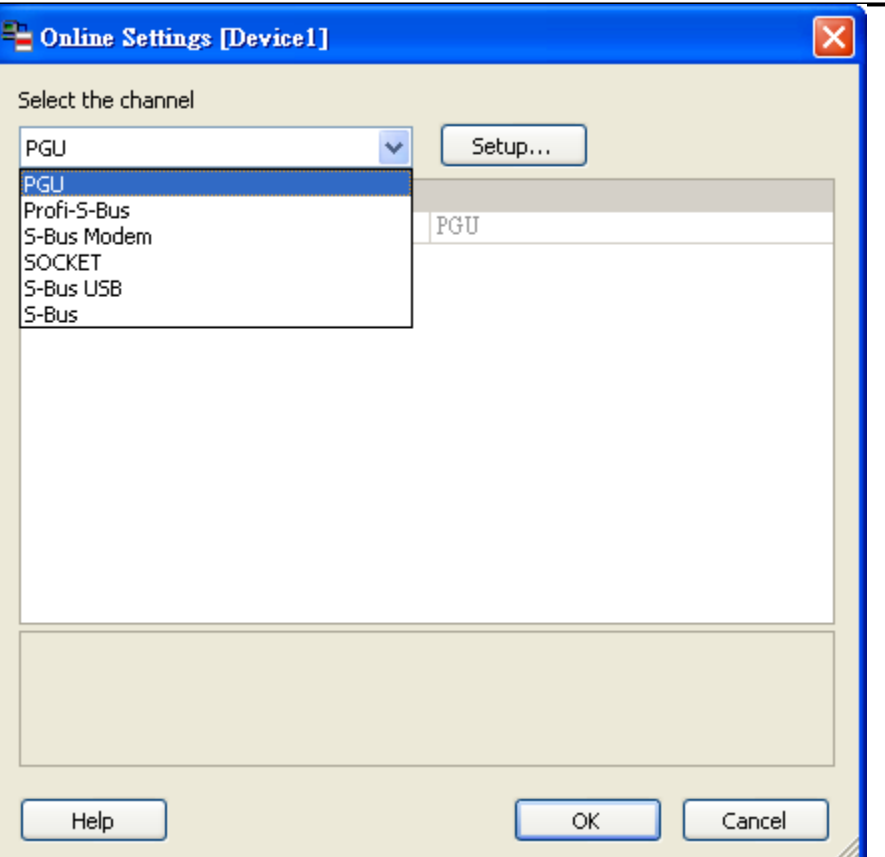

6. Go to "Device Configurator".

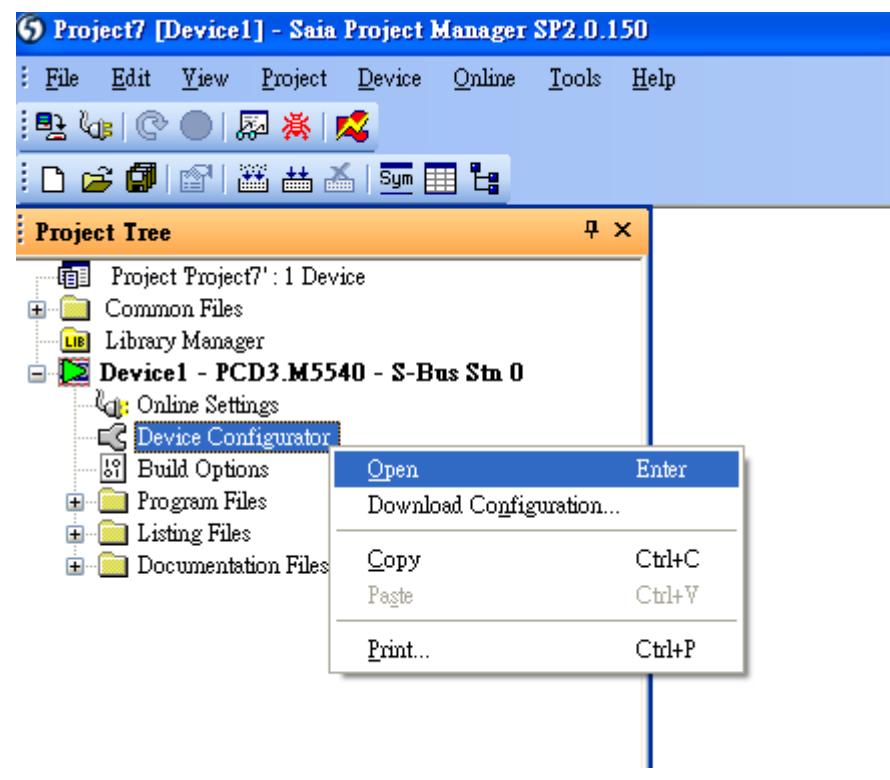

7. Click " Change Device Type" to select your PLC model.

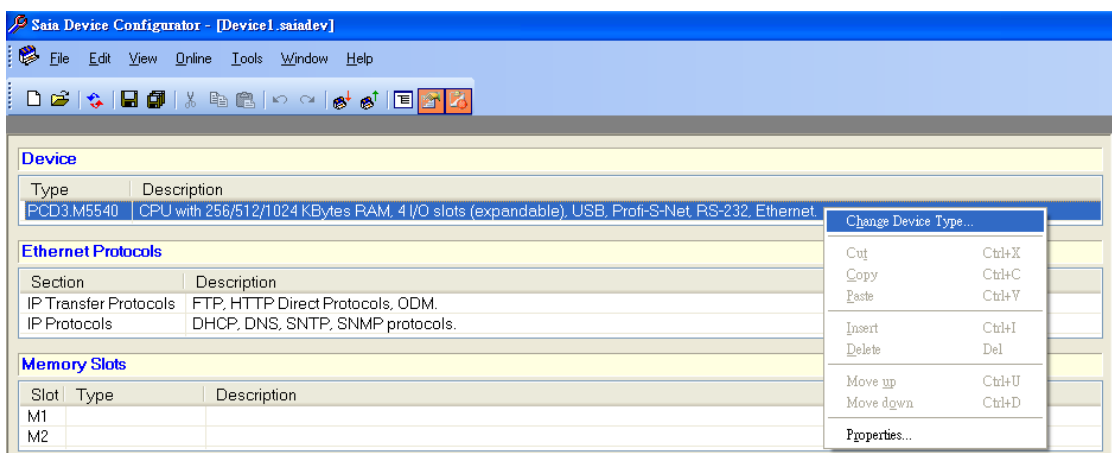

**WE!NTEK** 

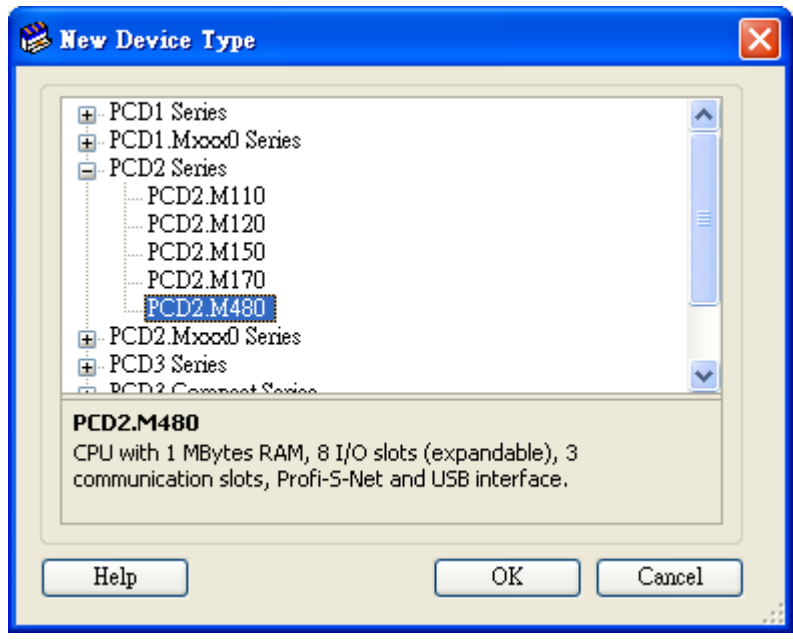

8. Select RS232 (PGU) in Type and then right click mouse on Onboard Communications and select " Properties".

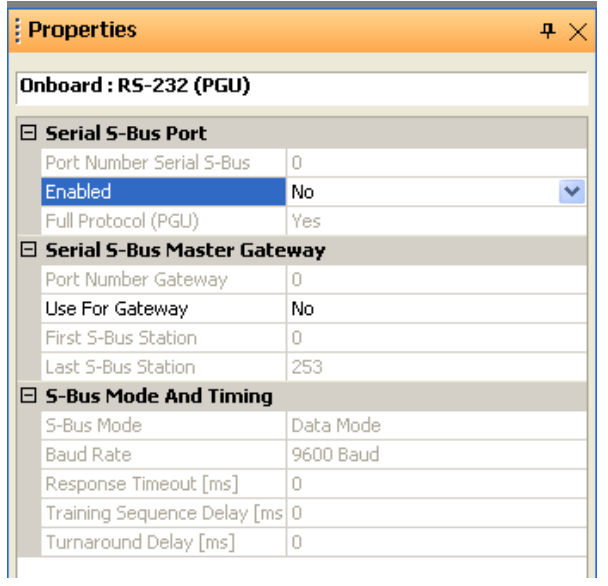

9. Select "Yes" in Series S-Bus Port: Enabled.

![](_page_4_Picture_41.jpeg)

10. Set parameters in S-Bus Mode and Timing then upload to PLC.

**WE!NTEK** 

![](_page_4_Picture_2.jpeg)

![](_page_4_Picture_42.jpeg)

11. Go to Online Settings >> Open to select S-Bus for finishing the PLC settings.

![](_page_5_Picture_0.jpeg)

#### **Device Address:**

![](_page_5_Picture_157.jpeg)

![](_page_6_Picture_0.jpeg)

# **Wiring Diagram:**

SAIA PCD PGU Port RS232 9P D-Sub (Diagram 1 ~ Diagram 3)

#### **Diagram 1**

![](_page_6_Picture_139.jpeg)

![](_page_6_Picture_140.jpeg)

![](_page_6_Picture_141.jpeg)

![](_page_7_Picture_0.jpeg)

![](_page_7_Picture_126.jpeg)

![](_page_7_Picture_127.jpeg)

![](_page_7_Picture_128.jpeg)

![](_page_8_Picture_0.jpeg)

#### SAIA PCD1 Port #1 (Port #0) Terminal (Diagram 4 ~ Diagram 9)

#### **Diagram 4**

![](_page_8_Picture_155.jpeg)

**eMT Series** *eMT3070/ eMT3105 / eMT3120 / eMT3150*

![](_page_8_Picture_156.jpeg)

![](_page_8_Picture_157.jpeg)

![](_page_8_Picture_158.jpeg)

![](_page_9_Picture_0.jpeg)

### **Diagram 6**

**MT-iE** *MT8070iE / MT6070iE / MT8100iE / MT8121iE / MT8150iE*

**MT-XE** *MT8121XE / MT8150XE*

![](_page_9_Picture_157.jpeg)

![](_page_9_Picture_158.jpeg)

![](_page_9_Picture_159.jpeg)

![](_page_10_Picture_0.jpeg)

### **Diagram 8**

![](_page_10_Picture_131.jpeg)

![](_page_10_Picture_132.jpeg)

## **Diagram 9**

![](_page_10_Picture_133.jpeg)

**MT-iP** *MT6071iP / MT8071iP* 

![](_page_10_Picture_134.jpeg)